# **Best Practices for Assignments**

### **Provide support for students**

- Remember that Sakai's Assignments tool may be new to your students.
- Provide a link to Durham Tech's info for students on <u>Submitting Assignments</u> so they'll know what to do.
- Early in the course, give students an opportunity to submit a low-stakes Assignment, so they can become familiar with the process before a major paper is due.

# **Combat plagiarism**

- Use the Turnitin feature within Assignments to check student papers for plagiarism.
- Be sure to review the rules for submitting papers to Turnitin and share them with students.
- Be aware that it may take 20-30 minutes from the time the student submits a paper for the Turnitin report to appear.
- A high "similarity score" doesn't always mean a paper is plagiarized! Instructors must review Turnitin reports carefully to determine if plagiarism occurred.

### **Quickly Set up your Graded Assignments**

- Unlike Forums/Topics, this is the easiest way to create a graded assignment:
  - o DO check beside "Add Assignment to Gradebook"
  - DO NOT create a new gradebook item in the Gradebook for your assignment!

# **Assignment Feedback and Grading**

- **Highlight/bold** the text you type in the instructor comments area, so it will stand out to students.
- Consider attaching a Sakai Rubric to provide detailed feedback.
- Instructor comments will display to students in the Gradebook, but any files you attach when grading will not!
  - Students must go into the Assignments tool -- and must scroll all the way to the bottom - to see the instructor's attachments. If you attach files as part of assignment feedback,
    it's important to tell students where to find them.
- Apply a grade of zero to students who did not submit.
- Remember to Release Grades so students will be able to see their grades and any comments or feedback.

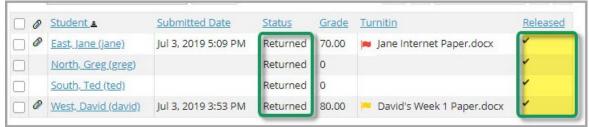

#### Learn more

• Assignments Help for Instructors